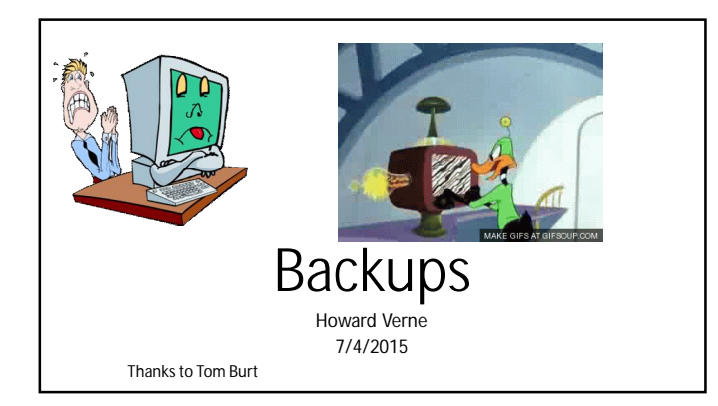

### **Basic Backup Concepts**

• •**"Backing up" means** *making a copy* **of all or part of your PC hard drive to another hard drive.** 

- • **Why do it?**
- 
- 
- -Hard drives are electro-mechanical devices they BREAK DOWN.<br>• -Hard drives, their folders and files can become CORRUPT.<br>• -Humans are fallible!! Sooner or later you will DELETE a file when you didn't<br>• mean to.
- –**Malware of all kinds may attack your PC and DESTROY data.**
- 
- –**Lightning may strike, fires happen, floods happen.**  •**Without backups, you may lose irreplaceable data**
- –**Family photos, music, videos, financial records, e-mail, …**
- •**Replacing lost software may be difficult and expensive.**

## Simple Backup

e.g. Carbonite, Windows Backup, File Back up Software

- Why
	- To help protect DATA against viruses such as CryptoLocker
- Will NOT Protect against
	- Disk Failure
	- Disk Corruption
	- Viruses that take over Windows

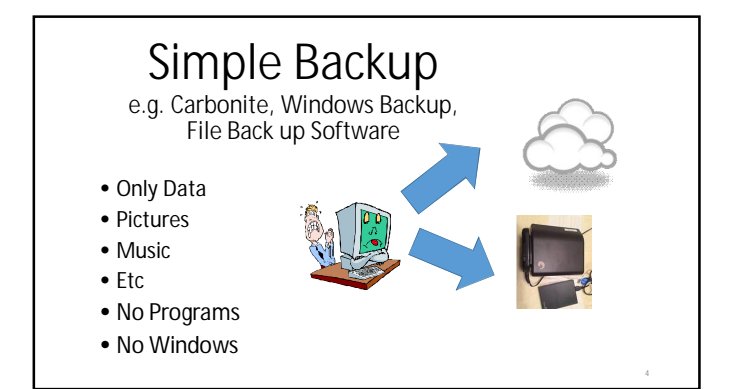

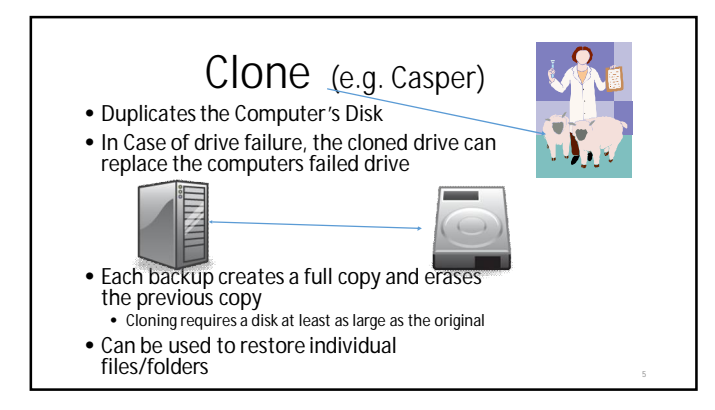

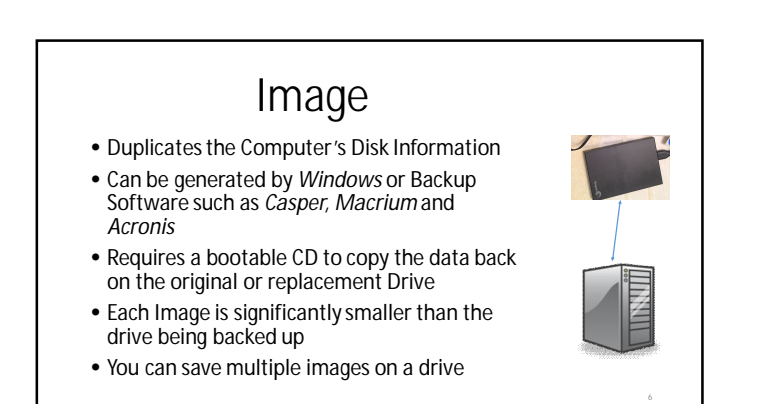

2

# Full Backup

- Full Backup is similar to an image but:
- Can only be generated by Backup Software such as *Macrium* and *Acronis*
- 
- Can be used as starting point for incremental copies Is usually stored in a compressed format which takes less space then the disk being backed up
- You can restore the full disk or only selected files/folders
	- Requires a bootable CD (Rescue/Emergency Disk) to copy the full disk back on the original or replacement Drive Non-System files can be restored from a running system
	-

### Basic Recommendation

- For all but Cloning, you need an external, USB Backup Hard drive • If your hard disk fails, you have to purchase a replacement disk
- For Cloning, you need an internal hard drive and a USB-SATA adapter • You can used the cloned drive as a replacement
- To continue backing up, you have to buy another hard drive
- You Also need backup software such as *Casper, Macrium* and *Acronis*
	- If the disk is not damaged, you can restore from a bootable CD
	- If the disk is damaged, you have to come to the HW Sig to repair computer • Unless you are able to replace components inside the computer

### Basic Recommendation

- The simplest backup approach is cloning
	- Each backup takes the same amount of time
	- You can only have one clone of the system drive You need software such as *Casper*
	- *Simplest/easiest operation*
- The next simplest backup approach is Imaging
	- Each backup takes the same amount of time
		-
		- You can multiple images of the system drive Each image is significantly smaller than the original hard drive
		- Easy from Windows 7 or using Casper Windows 8, a little more complex

### Basic Recommendation

- 
- Definitions:<br>
Full back up = Windows, Programs and data contained on the computer's disk<br>
 Incernential Only the items which have changed since the last backup<br>
 Items with the supplied disk space<br>
 Items which hav
	-
	-
	-
- Backup Software such as Acronis and Macrium are the most complete method and fairly easy to<br>
 You can create Full beckups with multiple incrementals/differentials<br>
 You can set a schedule to have the backups or jun str
	-
	-

• Macrium Reflect Free backup software • <http://www.macrium.com/reflectfree.aspx> • \$ 0

- 
- 

Backup Software • Windows 7 System Image • Control Panel/Backup/System Image • Windows 8 System Image (Command line only) • *WIN+X* • *Command Prompt (admin)* • *Recimg /createimage <directory>* • Casper Clone or Image<br>• <http://www.fssdev.com/><br>• \$50 • Acronis Full backup software • <http://www.ugr.com/><br>• \$ 25

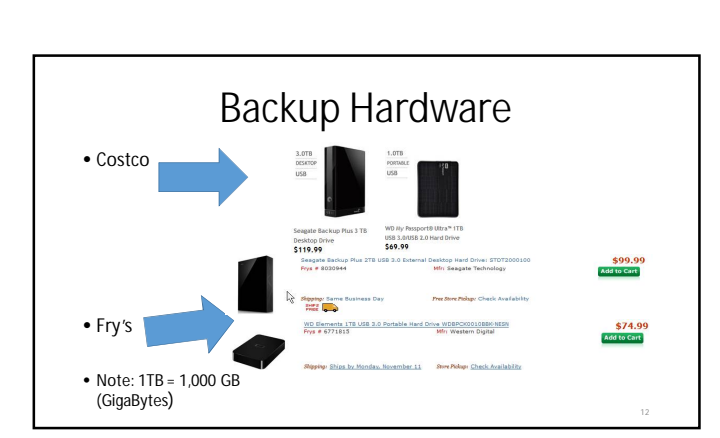

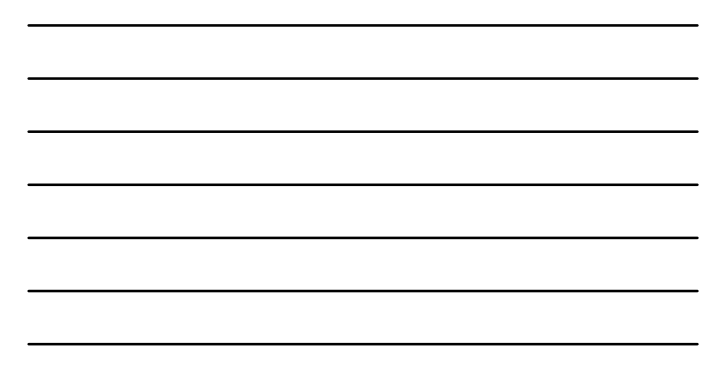

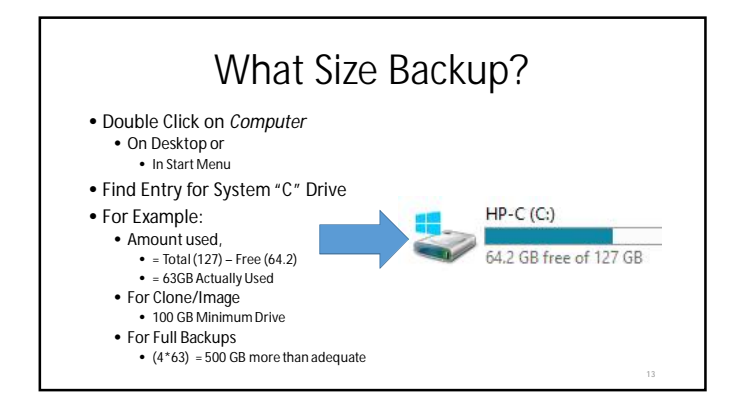

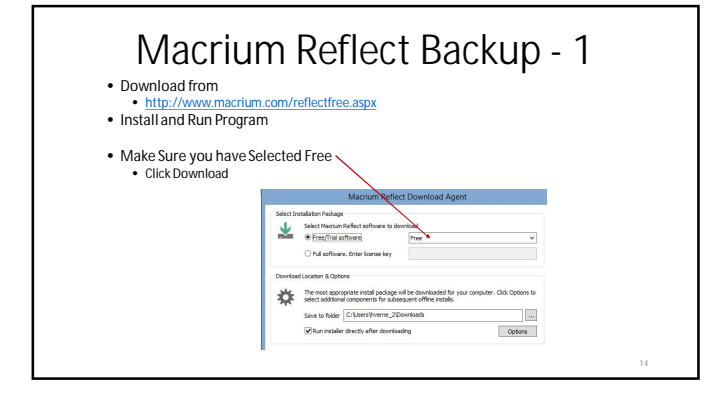

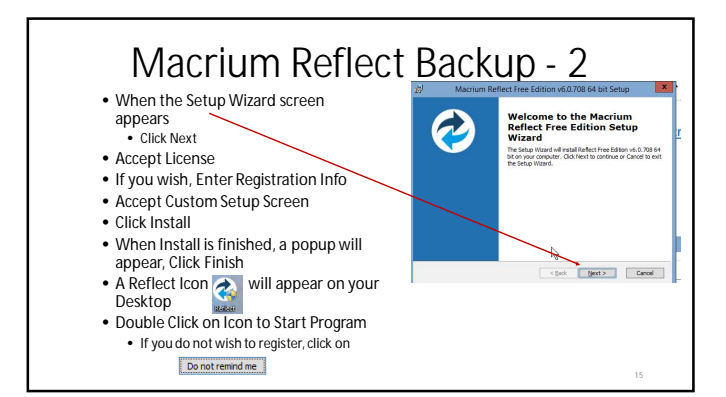

### Macrium Reflect Backup - 3 Backup Res 52000 • Plug in Backup Drive Dik image | Rastore | Log<br>| al Betone | Log<br>| al Betone | log<br>| limage selected disks on this computer<br>| Create an image of the participal (i) requires<br>| by clay and rectore Windows • Note the drive Letter Assigned to this drive  $\begin{array}{|c|c|}\n\hline\n\text{Centeral} \\
\hline\n\text{C} & \text{Ber} \\
\hline\n\end{array}$  $\begin{array}{|c|c|} \hline \textbf{G} & \textbf{E} \end{array}$ • Click on.  $\begin{tabular}{|c|c|} \hline \multicolumn{3}{|c|}{\text{D}:\text{the} & \text{T}:\text{else}} \\ \hline \multicolumn{3}{|c|}{\text{D}:\text{the} & \text{D}:\text{the} \\ \hline \multicolumn{3}{|c|}{\text{D}:\text{the} & \text{D}:\text{the} \\ \hline \multicolumn{3}{|c|}{\text{D}:\text{the} & \text{D}:\text{the} \\ \hline \multicolumn{3}{|c|}{\text{D}:\text{the} & \text{D}:\text{the} \\ \hline \multicolumn{3}{|c|}{\text{D}:\text{the} & \text{D$

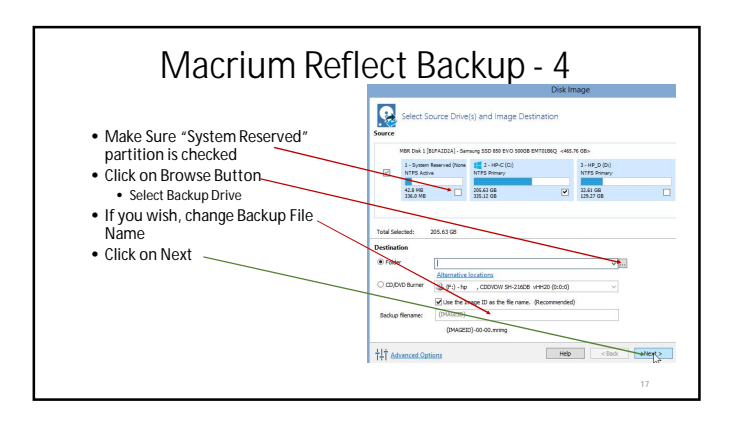

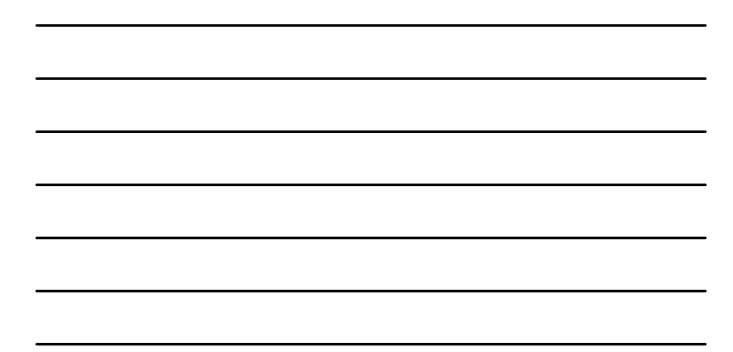

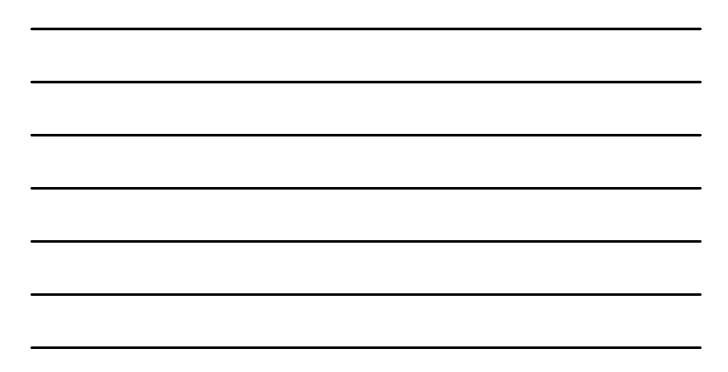

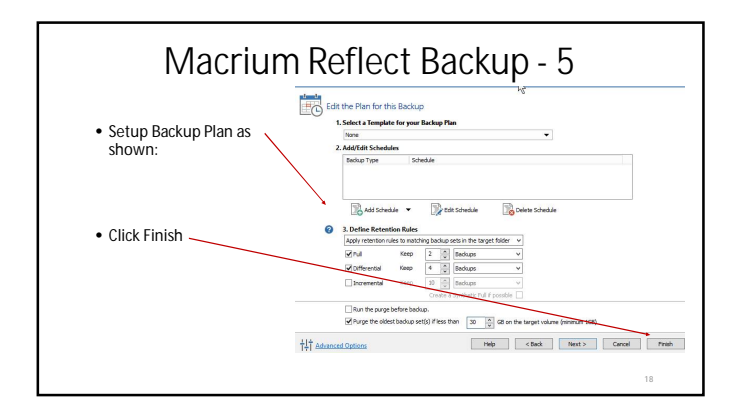

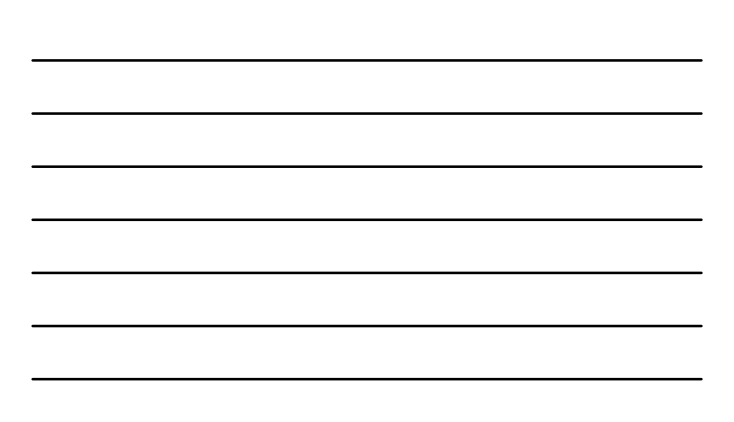

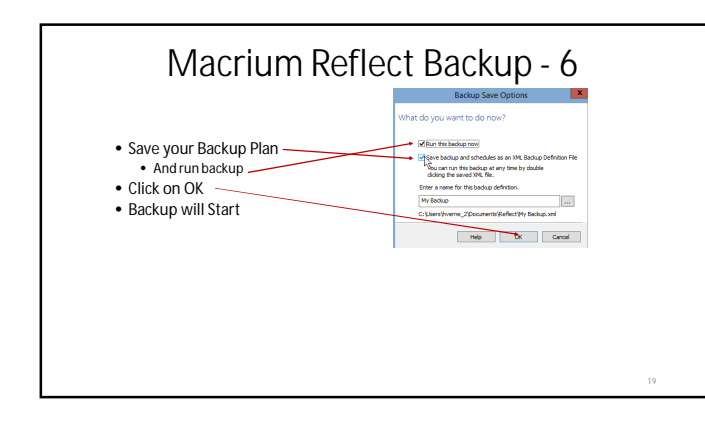

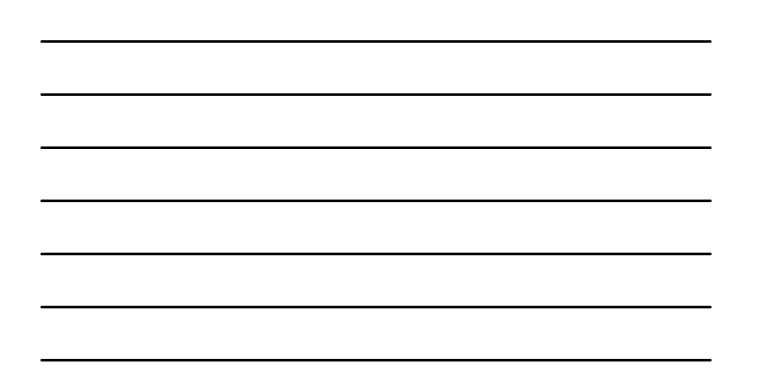

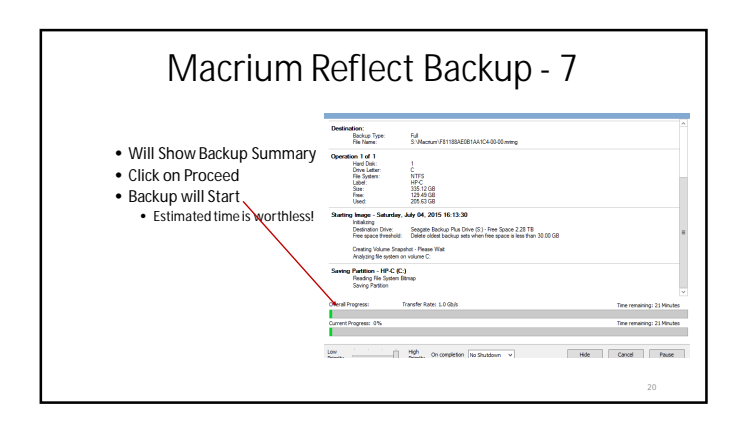

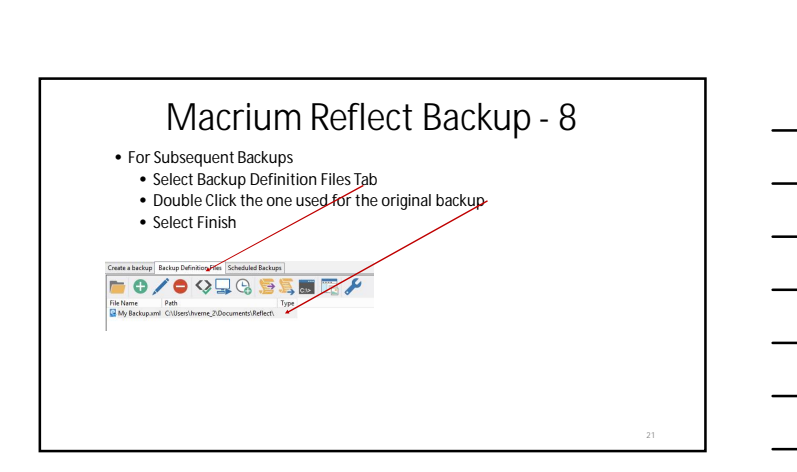

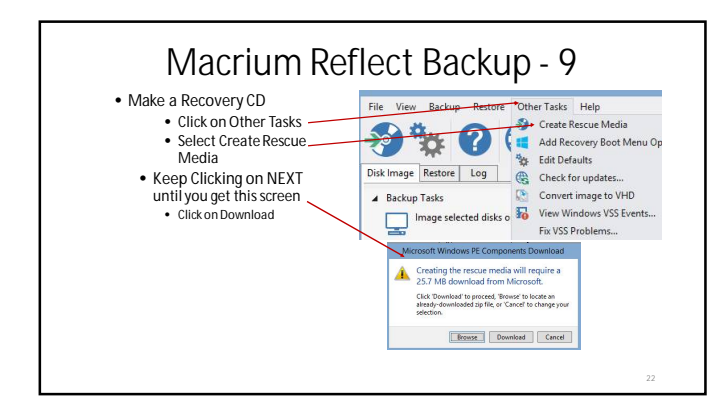

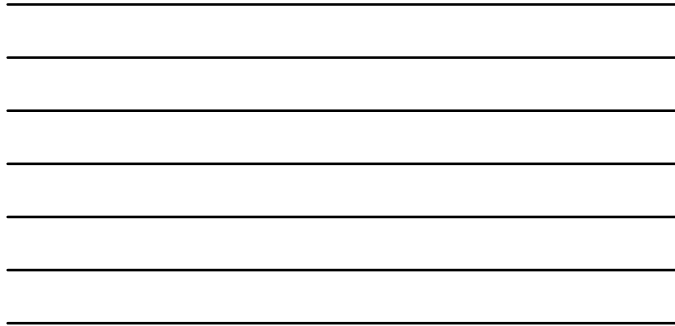

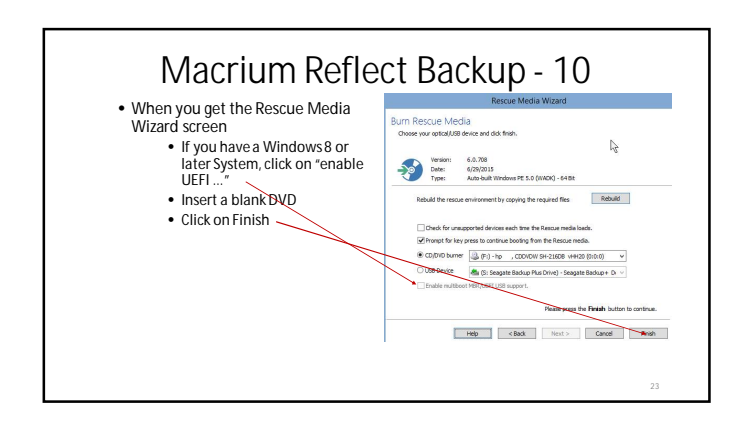

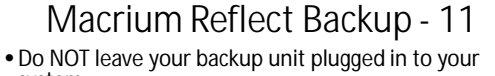

system

• Unfortunately there are viruses around which not only encrypt your files, but encrypt the files on your backup unit.

• It is a shame, as Macrium has the ability to schedule

- backups.
	- However, it would be more of a shame to have a virus encrypt your files **and** the backup unit

# Any Questions??